## **FORMATION POUR LES FORMATEURS RÉGIONAUX**

Tout d'abord vous devez vous connecter à votre espace licencié.

Puis cliquer sur « Accès formateur »

Medical Garanties d'assurance Avantages licenciés Classement coureur ifications Petites annonces empoi - CV Emploi et disponibilités Formation Accès Formateur

Vous accédez à la liste des personnes qui ont demandé la formation.

Pour aller sur la fiche de la personne souhaitée, il faut que vous cliquiez au niveau de la ligne de la personne sur le type de formation (ici CQP\_AMV mais vous pouvez également voir les types ENT et MF).

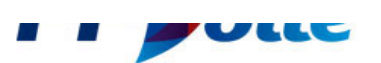

## **I IVRETS DE FORMATION**

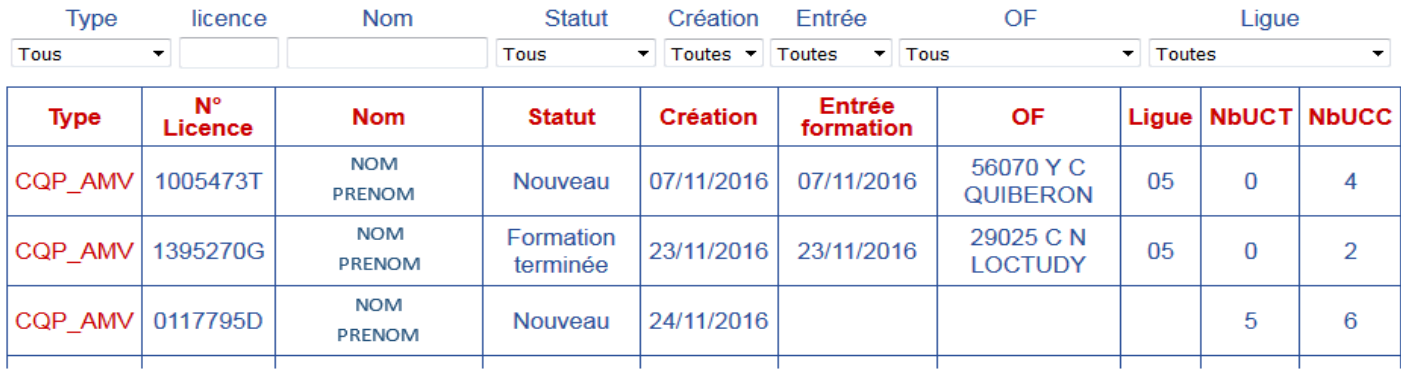

Une fois sur la fiche de la personne vous pouvez seulement visualiser les documents en cliquant sur le numéro  $\boxed{1}$ ,  $\boxed{2}$  ou plus suivant le nombre de document par UCT.

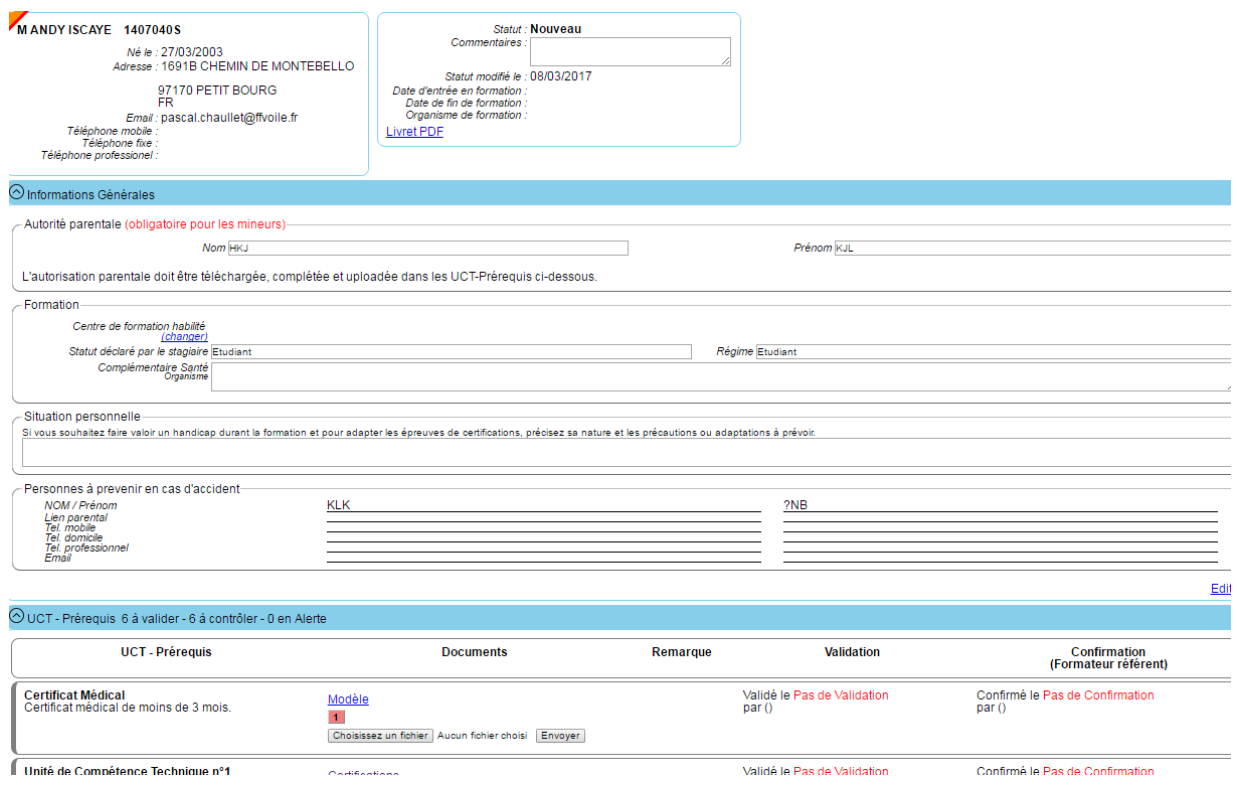

• Les formateurs régionaux ne peuvent pas valider les UCT. Mais s'il constate qu'un document n'est pas conforme aux exigences préalables, il doit signaler cette anomalie aux référents formation de la ligue pour que le livret soit bloqué.

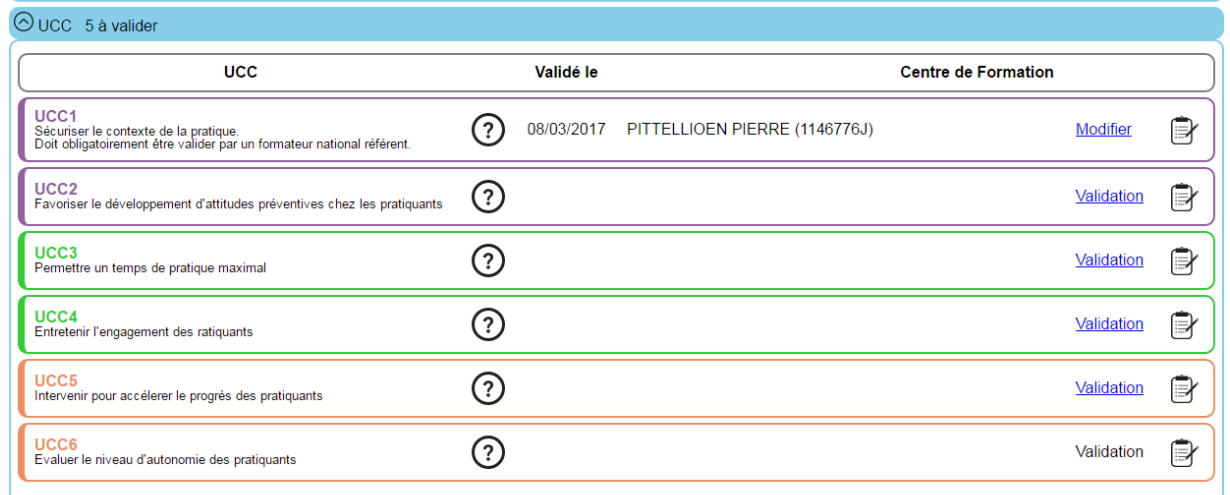

Ajouter des UC complémentaires : UC Complémentaire - Chef de bord hauturier v Ajouter

## Remarques :

- La licence de la personne doit être active pour que le formateur national puisse valider les UCT.
- Sa qualification doit être à jour
- Il doit être enregistré dans une formation inscrite au calendrier au minimum dans les 12 mois précédent ou suivant la formation au moment de la validation.

La validation des UCC de 2 à 5 pour les formateurs régionaux s'effectue en cliquant sur « validation » de l'UCC correspondante. Vous pouvez insérer des commentaires si besoin.

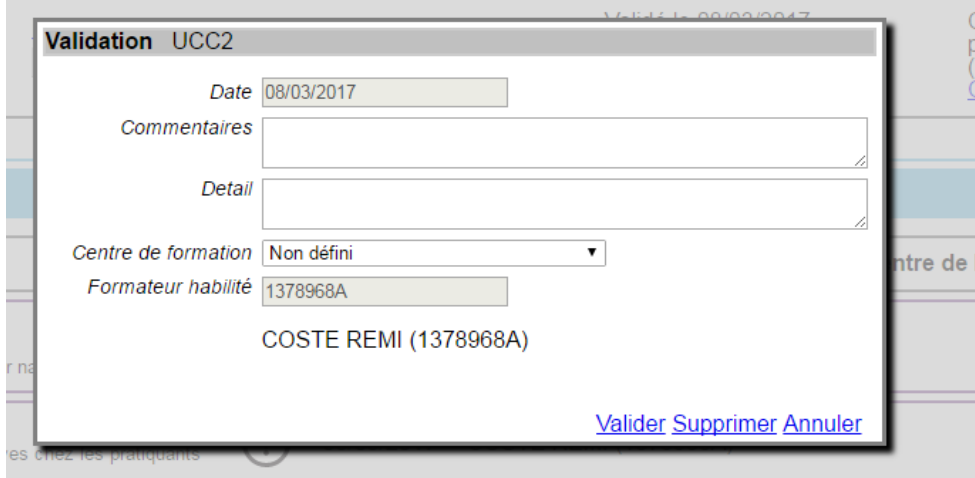

Une page de dialogue rappelant vos obligations en rapport avec l'UCC que vous souhaitez valider s'affichent avant votre confirmation.

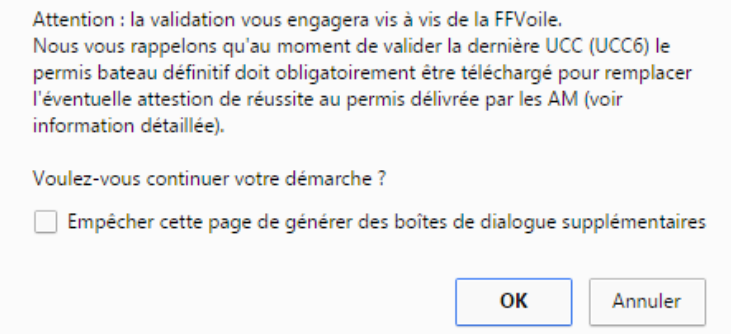